## **Návod na zápis kódu ovladače NICE FLO2R-S a FLO4R-S pomocí již nahraného ovladače**

**Programování provádějte vždy v bezprostřední blízkosti řídící jednotky.**

**1) Nový dálkový ovladač**

**Stiskněte tlačítko, které chcete naprogramovat na novém ovladači NICE po dobu 5s**

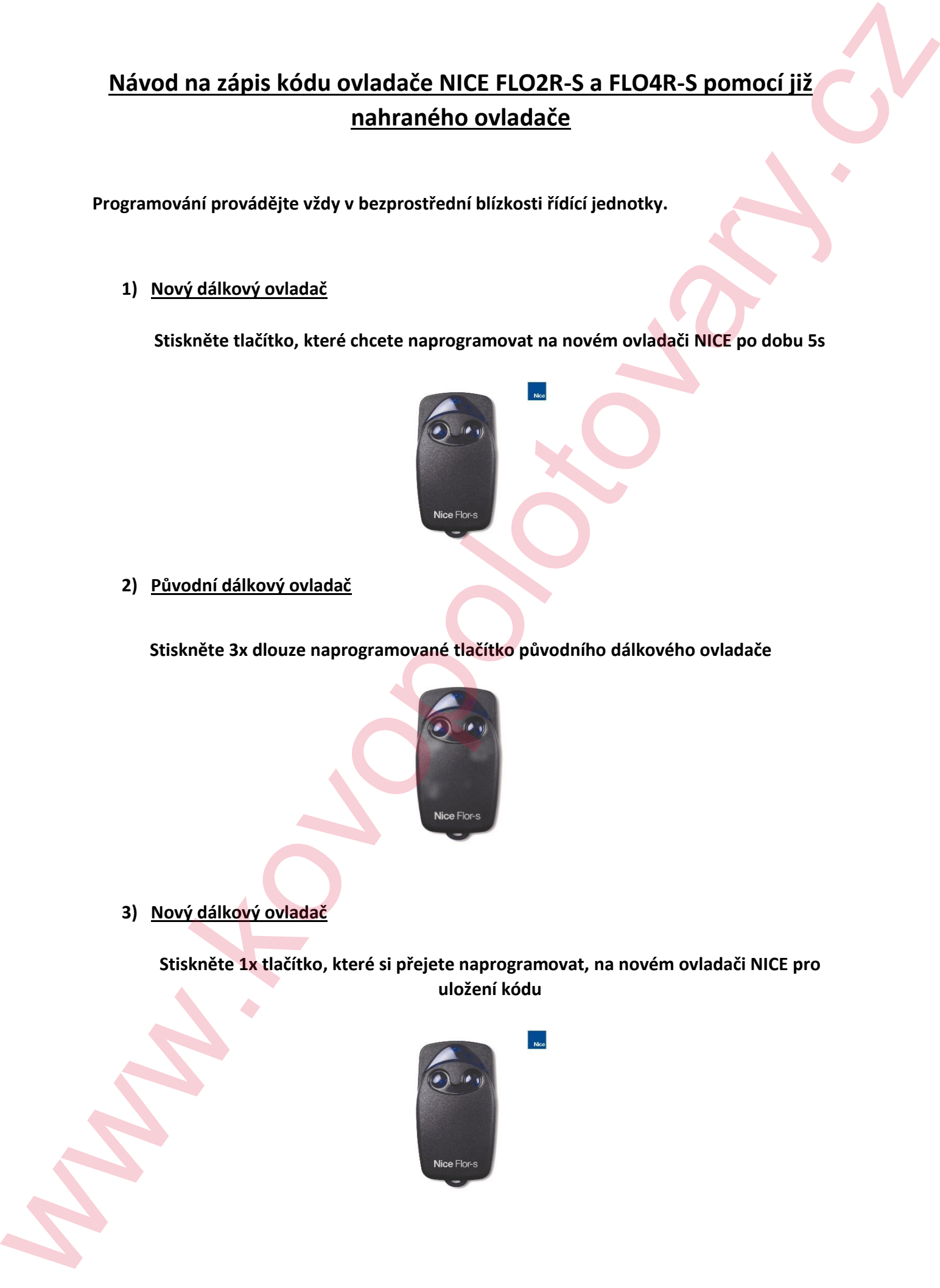

**2) Původní dálkový ovladač**

**Stiskněte 3x dlouze naprogramované tlačítko původního dálkového ovladače**

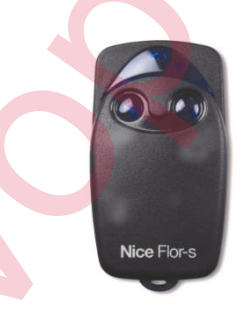

**3) Nový dálkový ovladač**

**Stiskněte 1x tlačítko, které si přejete naprogramovat, na novém ovladači NICE pro uložení kódu**

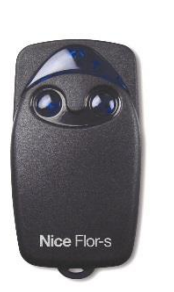